# **Herregistratie differentiaties via GAIA**

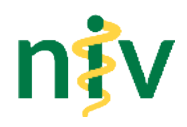

# Inhoud

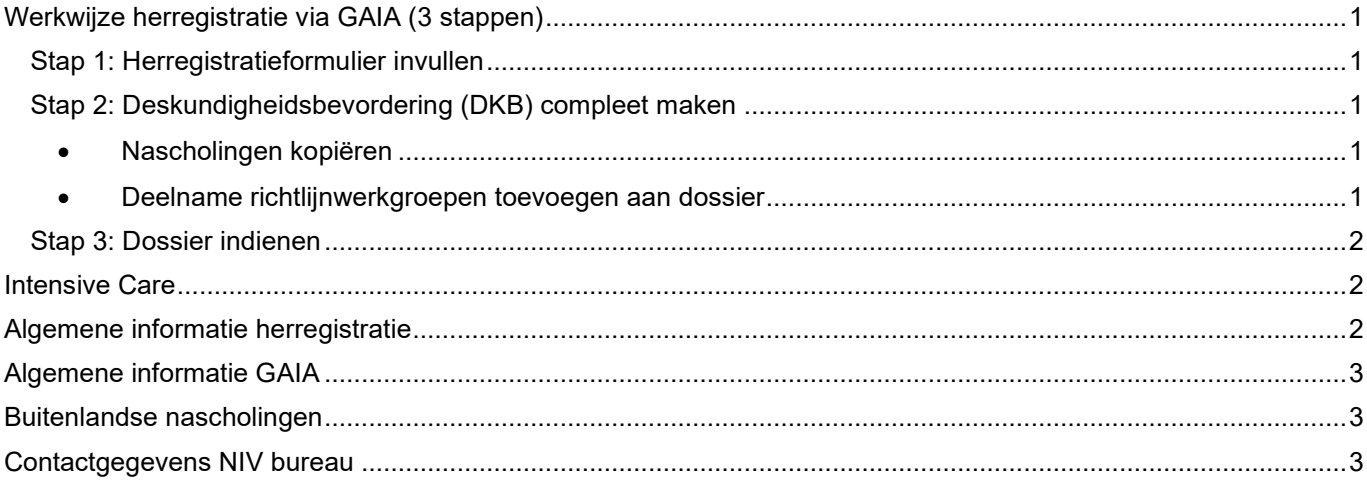

# <span id="page-0-0"></span>**Werkwijze herregistratie via GAIA (3 stappen)**

### <span id="page-0-1"></span>**Stap 1: Herregistratieformulier invullen**

Het formulier vind je op de [website van de NIV.](https://www.internisten.nl/voor-leden/voor-leden-herregistratie/)

### <span id="page-0-2"></span>**Stap 2: Deskundigheidsbevordering (DKB) compleet maken**

#### Voorwaarden

Je **internistendossier** is je hoofddossier en dient **compleet** te zijn. Je kunt in het subdossier van je differentiatie(s) alleen nascholingen **selecteren** vanuit je internistendossier en kopiëren naar je differentiatiedossier. Je kunt alle soorten nascholingen 'kopiëren' (Nederlands, buitenlands en online). Het maakt ook niet uit of je ze zelf aan je dossier hebt toegevoegd of de congresorganisatie.

#### **Certificaat**

Door jouzelf toegevoegde (buitenlandse) nascholingen moeten zijn voorzien van een **certificaat**. Dit voeg je als bijlage toe aan je internistendossier en wordt automatisch mee gekopieerd naar je differentiatiedossier als je de nascholing daar toevoegt.

### <span id="page-0-3"></span>• **Nascholingen kopiëren**

- a. inloggen in GAIA
- b. ga naar het differentiatiedossier: rechts bovenin het scherm via link (sub)specialisme (zie afbeelding) klik op de differentiatie

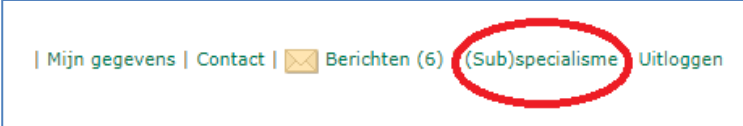

- c. klik op 'periode inzien' in het differentiatiedossier en daarna op 'kopiëren vanuit internistendossier'
- d. alle nascholingen die binnen je registratieperiode vallen zijn aanklikbaar, maar vink alleen de nascholingen aan die jouw differentiatie betreffen

En voor meervoudige differentiatie geldt: ken ook de juiste categorie toe.

### Tip

Kopieer de nascholingen doorlopend naar je differentiatiedossier, zodat je goed zicht houdt op het behaalde resultaat.

#### <span id="page-0-4"></span>• **Deelname richtlijnwerkgroepen toevoegen aan dossier**

*Voor deelname namens de NIV of één van haar deelspecialistische verenigingen aan een vakinhoudelijke (multidisciplinair of monodisciplinair) richtlijnwerkgroep kan je na publicatie van de richtlijn accreditatiepunten toevoegen aan je differentiatiedossier* 

# **Herregistratie differentiaties via GAIA**

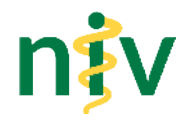

*(dus niet bij interne geneeskunde, tellen alleen mee bij de betreffende differentiatie). Bij ontwikkeling of herziening van een richtlijn worden 10 punten toegekend. Bij modulair onderhoud worden per module 2 punten toegekend.* 

- e. enkelvoudige differentiatie: klik op 'overige individuele deskundigheidsbevordering'
- meervoudige differentiatie: klik op 'vakinhoudelijke richtlijnontwikkeling [differentiatie]
- f. vul de datum in waarop de richtlijn is gepubliceerd
- g. selecteer de categorie (richtlijn of module)
- h. vul alle velden in en upload de gepubliceerde richtlijn/module (in de bijlage moet minimaal zichtbaar zijn: de titel van de richtlijn/module, datum van vaststelling en de samenstelling van de richtlijnwerkgroep)

### <span id="page-1-0"></span>**Stap 3: Dossier indienen**

*(kan vanaf ca. 4 maanden (lees: 120 dagen) vóór het verstrijken van je registratietermijn)* 

- a. klik op button 'Dossier indienen' + volgende
- b. ingevuld herregistratieformulier uploaden (via knop 'bladeren')
- c. evt. nog een extra bijlage met toelichting uploaden (ook via knop 'bladeren')
- d. evt. nog een opmerking plaatsen of toelichting schrijven in het veld 'opmerkingen' + kies 'verstuur'

## <span id="page-1-1"></span>**Intensive Care**

Intensive Care werkt per 1-5-2021 met GAIA voor herregistraties. De werkwijze voor internist-intensivisten wijkt iets af van de herregistraties van de andere differentiaties (omdat deze van toepassing is voor alle intensivisten van de zes basisspecialismen). Zie hiervoor de aparte handleiding op de **[GIC website](https://gic-online.nl/herregistratie/)**.

## <span id="page-1-2"></span>**Algemene informatie herregistratie**

#### Oproep herregistratie

De oproep tot herregistratie wordt verstuurd via het GAIA-systeem (ruim 1 jaar van tevoren krijg je een vooraankondiging, 4 maanden van tevoren de oproep en indien nodig nog maximaal 2 herinneringen). Het is hierbij belangrijk dat je instelling in GAIA op minimaal eens per week staat voor het versturen van mailberichten en je mailadres nog juist is. Zie ook algemene informatie GAIA.

#### Opnieuw indienen – wanneer aanvraag teruggestuurd is ivm onvolledigheid

Volg de stappen hieronder en dan kun je in het laatste scherm de aanpassingen maken:

- Stap 1 klik op link 'dossier opnieuw indienen'
- Stap 2 gewenste wijzigingen in de aanvraag maken (bijv. verkeerde bijlage verwijderen via het vuilnisbakje, nieuwe bijlage uploaden)

### Stap 3 versturen

#### Bevestiging herregistratie

Via GAIA ontvang je een bericht wanneer je registratie is verlengd. Je certificaat wordt toegevoegd aan het GAIA dossier en vind je onder 'mijn gegevens' in het **differentiatie**dossier.

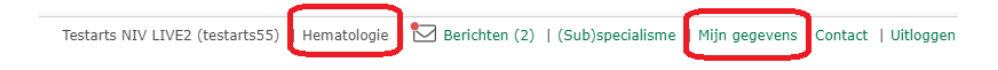

#### Registratie beëindigen?

Indien je niet langer voor herregistratie in aanmerking wenst te komen, verzoeken wij je het NIV bureau hierover te informeren.

#### Lidmaatschap NIV

Om voor (her)registratie in een differentiatie in aanmerking te komen, is het lidmaatschap van de NIV verplicht (Besluit ALV 15-2-2000). De herregistratie is kosteloos.

# **Herregistratie differentiaties via GAIA**

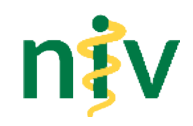

# <span id="page-2-0"></span>**Algemene informatie GAIA**

#### Activeren GAIA dossier

Is je GAIA dossier nog niet geactiveerd? Neem dan contact op met de GAIA helpdesk van de KNMG, tel. 088-440 43 70 of [gaia@fed.knmg.nl.](mailto:gaia@fed.knmg.nl) Houdt dan de volgende gegevens bij de hand: naam, geboortedatum, BIG nummer en mailadres. Je ontvangt dan een mail met de activeringscode en handleiding. Of activeren via deze [website.](https://www.pe-online.org/public/maatwerk/knmg/pub_knmg_activateaccountV2.aspx)

#### Mailadres in GAIA

Correspondentie omtrent je herregistratieaanvraag (oproep, ontvangstbevestiging etc.) verloopt ook via GAIA. Controleer of je mailadres klopt bij 'mijn gegevens' en of de instelling voor de frequentie van de verzending van de berichten goed staat. **Kies minimaal eens per week.**

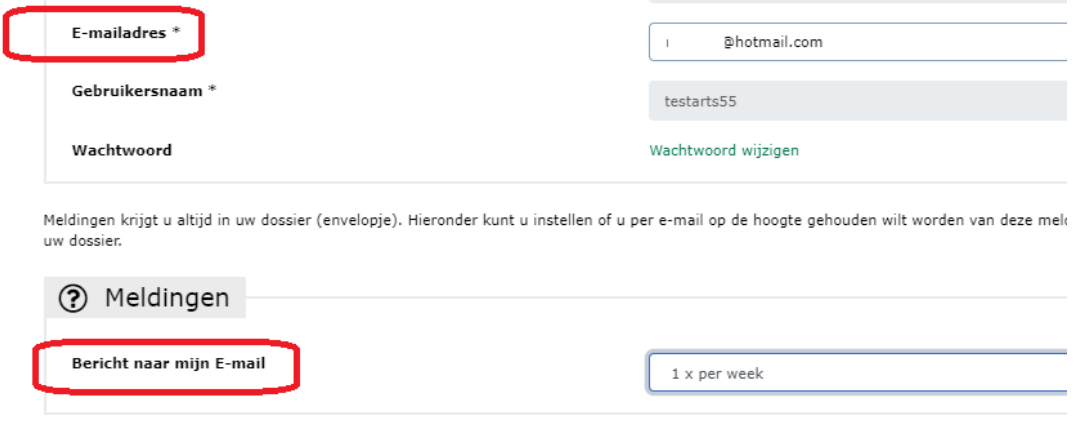

#### Mailadres ledenadministratie NIV

Vanuit het NIV bureau gaat de correspondentie bijna uitsluitend per mail. Dus denk je er ook aan om de NIV te informeren over wijzigingen in je mailadres(sen) etc.? Via ['mijn NIV'.](https://mijnniv.internisten.nl/login?url=%2f)

#### Correspondentie in GAIA

Berichten in GAIA kun je niet verwijderen, maar wel archiveren, nadat je ze gelezen/afgehandeld hebt.

## <span id="page-2-1"></span>**Buitenlandse nascholingen**

#### Op voorhand geaccrediteerd / congresagenda

De nascholingen in deze (beperkte) lijst worden jaarlijks door het NIV bureau aan de congresagenda toegevoegd. De lijst vind je op de [website van de NIV](https://www.internisten.nl/voor-leden/nascholing-leden/) (onder 'handleidingen & bijlagen'). En deze nascholingen worden uiteraard aan de [congresagenda](https://www.pe-online.org/public/index.aspx?pid=55&calendarpopup=0) toegevoegd.

#### Accreditatie aanvragen

Indien je een buitenlandse nascholing gaat bijwonen die nog niet vermeld staat in de congresagenda, dan is het mogelijk hiervoor een accreditatieaanvraag in te dienen bij de NIV. Voor meer informatie verwijzen wij je naar de [website van de NIV,](https://www.internisten.nl/voor-leden/nascholing-leden/) het aanvraagformulier vind je bij 'handleidingen & bijlagen'.

## <span id="page-2-2"></span>**Contactgegevens NIV bureau**

#### **Herregistratie**

Simone Pijper, tel. 030-8993171, differentiaties@internisten.nl

GAIA / buitenlandse nascholingen

Dorenda van Waterschoot, tel. 030-8990666, [waterschoot@internisten.nl](mailto:waterschoot@internisten.nl)